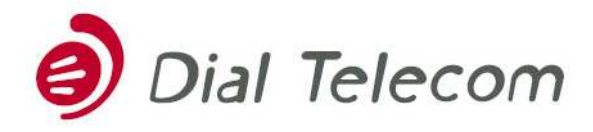

tel.: +420 226 204 111, fax: +420 226 204 197, info@dialtelecom.cz, www.dialtelecom.cz, Corso Karlín, Křižíkova 36a/237, 186 00 Praha 8, IČO: 28175492, DIČ: CZ 28175492 Zápis v obchodním rejstříku vedeném Městským soudem v Praze, oddíl B, vložka 12529 Bankovní spojení: Československá obchodní banka, Na Poříčí 24, 115 20 Praha 1, číslo účtu: 17530083/0300

## **Jak se poprvé přihlásit na zákaznický portál?**

- 1. Jděte na adresu https://portal.dialtelecom.cz, na které je zprovozněn zákaznický portál.
- 2. Klikněte na políčko "Nové heslo" a následně do políčka "E-mail nebo Login" prosím vyplňte emailovou adresu autorizované osoby. Do dolního okénka opište kontrolní text a zvolte "Odeslat požadavek".
- 3. Během několika okamžiků přijde na Vámi uvedený e-mail požadavek na vygenerování nového hesla. Následujte prosím postup uvedený v emailu. /klikn*ě*te na uvedený odkaz a zadejte kód z emailu uvedený pod tímto odkazem a zvolte tlačítko "Dokončit obnovení hesla"/
- 4. Během několika okamžiků Vám přijde druhý email s nově vygenerovaným uživatelským jménem a heslem. S těmito údaji se lze do portálu přihlásit: https://portal.dialtelecom.cz , tlačítko "Přihlášení". Po vyplnění Vašeho loginu a hesla budete vyzváni ke změně hesla a následně přihlášeni do portálu.

Po přihlášení můžete editovat také přístupová práva uživatelům, kteří jsou vedeni pod Vaší společností.

## **Jak si nastavit zasílání faktur e-mailovou formou?**

- 1. Jděte na adresu https://portal.dialtelecom.cz, na které je zprovozněn zákaznický portál.
- 2. Zvolte záložku "Vyúčtování" a následně variantu "Nastavení". Objeví přehled nastavení vyúčtování Vámi odebíraných služeb. Po rozkliknutí možnosti "Nastavení" vpravo na obrazovce se dostanete do přehledu aktuálního nastavení Vašeho vyúčtování.
- 3. Pokud si přejete variantu zasílání faktur elektronicky, prosím zvolte možnost "UPRAVIT" a v odstavci "Elektronicky zasílané dokumenty" klikněte na "Nový

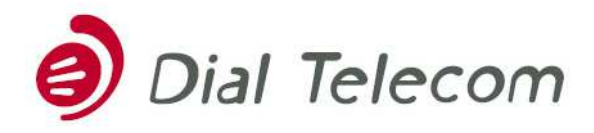

tel.: +420 226 204 111, fax: +420 226 204 197, info@dialtelecom.cz, www.dialtelecom.cz, Corso Karlín, Křižíkova 36a/237, 186 00 Praha 8, IČO: 28175492, DIČ: CZ 28175492 Zápis v obchodním rejstříku vedeném Městským soudem v Praze, oddíl B, vložka 12529 Bankovní spojení: Československá obchodní banka, Na Poříčí 24, 115 20 Praha 1, číslo účtu: 17530083/0300

požadavek". Objeví se Vám obrazovka "Vyúčtování – přidání elektronicky zasílaného dokumentu" kde je třeba doplnit e-mailovou adresu, kam má být vyúčtování zasíláno, zaškrtnout možnost "Faktura – PDF" a kliknout na tlačítko "Pokračovat".

- 4. Pro úplné zrušení zasílání faktur běžnou poštou v tom samém okně klikněte v odstavci "Tištěné dokumenty" na políčko "Nezasílat", kde následně budete vybídnuti ke zrušení tištěného dokumentu kliknutím na políčko "Pokračovat".
- 5. Pro potvrzení všech změn je třeba finálně potvrdit kliknutím na políčko "Uložit změny".

Vyúčtování Vám bude zasláno elektronicky od dalšího zúčtovacího období. V případě jakýchkoli problémů s přihlášením na zákaznický portál, či v případě nejasností s nastavením vyúčtování kontaktujte naše zákaznické centrum: +420 226 204 111 nebo emailem cc@dialtelecom.cz.